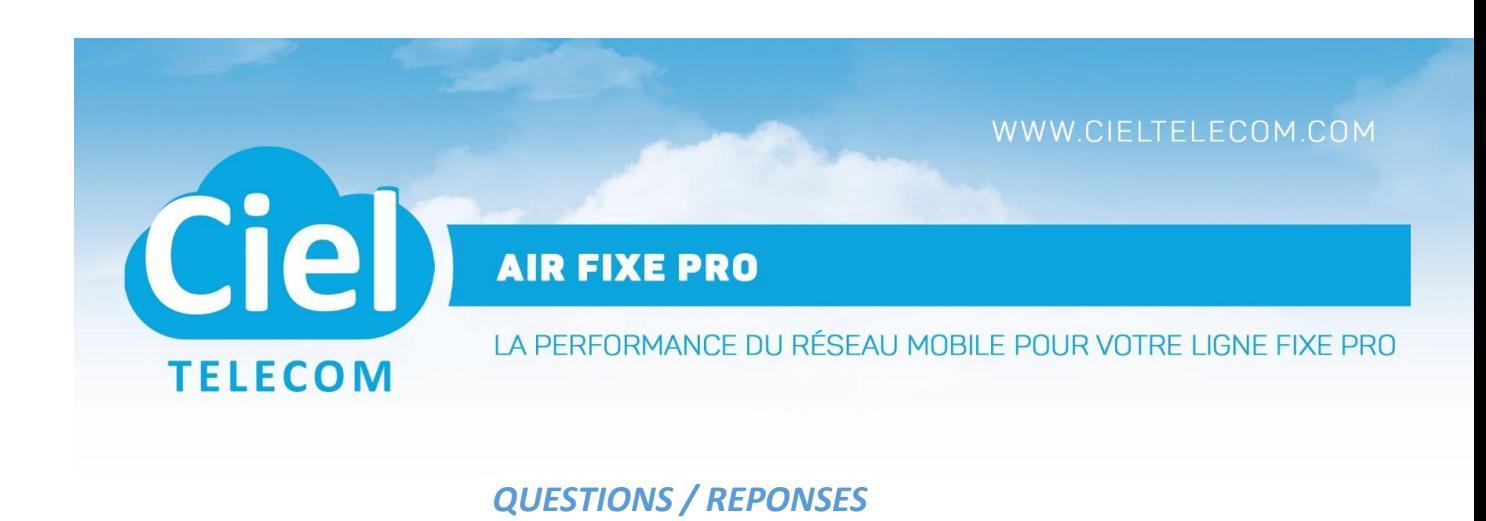

### **Qu'est-ce que le MAXCOM MM35D ?**

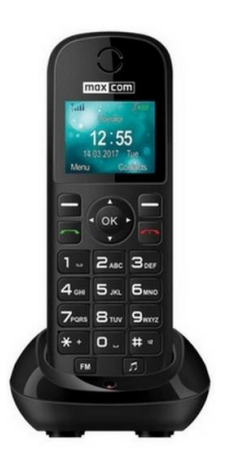

Le téléphone Maxcom MM35D est un **téléphone fixe avec carte SIM sans fil fonctionnant grâce à l'insertion d'une carte SIM sur le réseau 2G, compatible tout opérateur.** Vous n'avez donc pas besoin de raccorder votre téléphone Maxcom à une ligne téléphonique classique, **il vous suffit d'insérer votre carte SIM pour passer vos appels et envoyer des SMS** *(si notre client dispose de l'offre avec les SMS soit l'AIR FIXE PREMIUM). Le MM36D fonctionne sur le réseau 2G & 3G.* 

Doté d'un **haut-parleur**, vous pourrez passer vos appels en mode mains libres.

Fonction SMS, mise en attente, renvoi d'appel, affichage du numéro de l'appelant, historique des appels

Fonctions diverses : horloge, calculatrice, réveil

# **En quoi consiste l'offre Airfixe pro ?**

Dans le cadre de l'arrêt des lignes analogiques fixes, elle permet de conserver le numéro de téléphone historique rattaché à l'installation analogique, sans installer internet.

L'offre Airfixe s'appuie sur le réseau mobile puisque votre numéro historique du professionnel est transféré vers un numéro unique Airfixe en 06/07.

# *Que contient mon coffret Airfixe ?*

Votre coffret MaxCom est composé du téléphone MaxCom et de ses accessoires ainsi que de la carte SIM ( collée à votre courrier de bienvenue ) à insérer dans le téléphone ( sauf pour l'offre AirFixe Convergence)

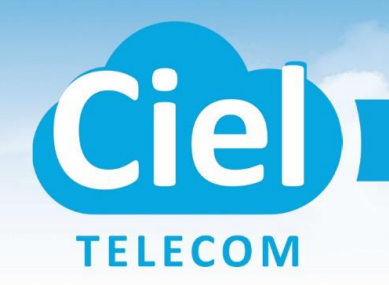

**AIR FIXE PRO** 

LA PERFORMANCE DU RÉSEAU MOBILE POUR VOTRE LIGNE FIXE PRO

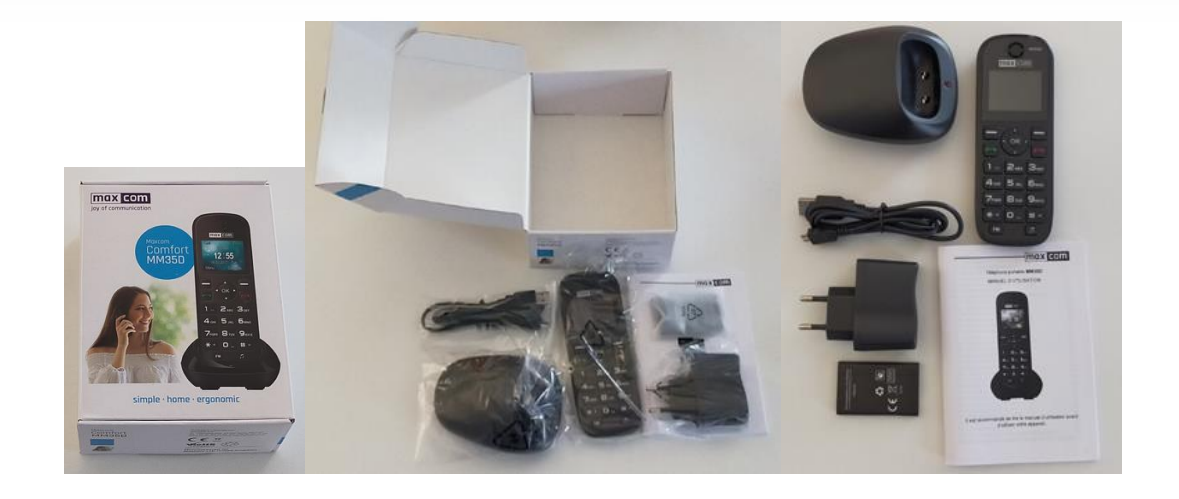

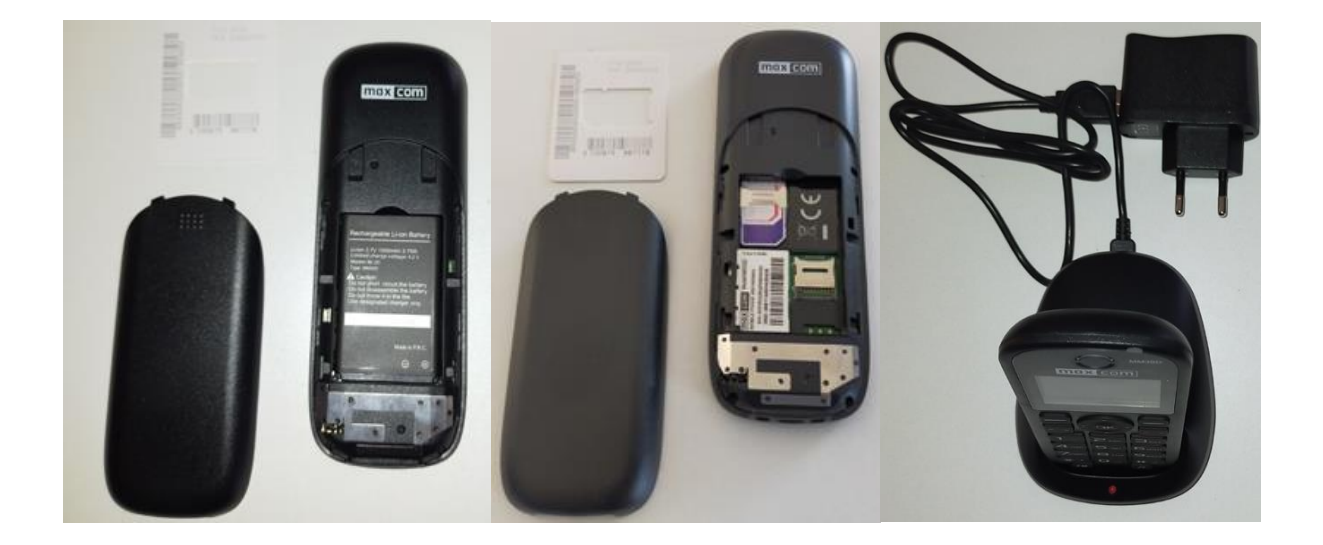

# *Quelles sont mes options avec l' offre Airfixe ?*

Vous disposez de plusieurs options avec l'offre Airfixe consultables et modifiables depuis votre espace client Ciel Telecom.

# **La messagerie vocale**

Vous avez la possibilité d'activer et de désactiver votre messagerie vocale directement depuis votre espace client Ciel Telecom en cliquant sur " mes options sur la ligne »

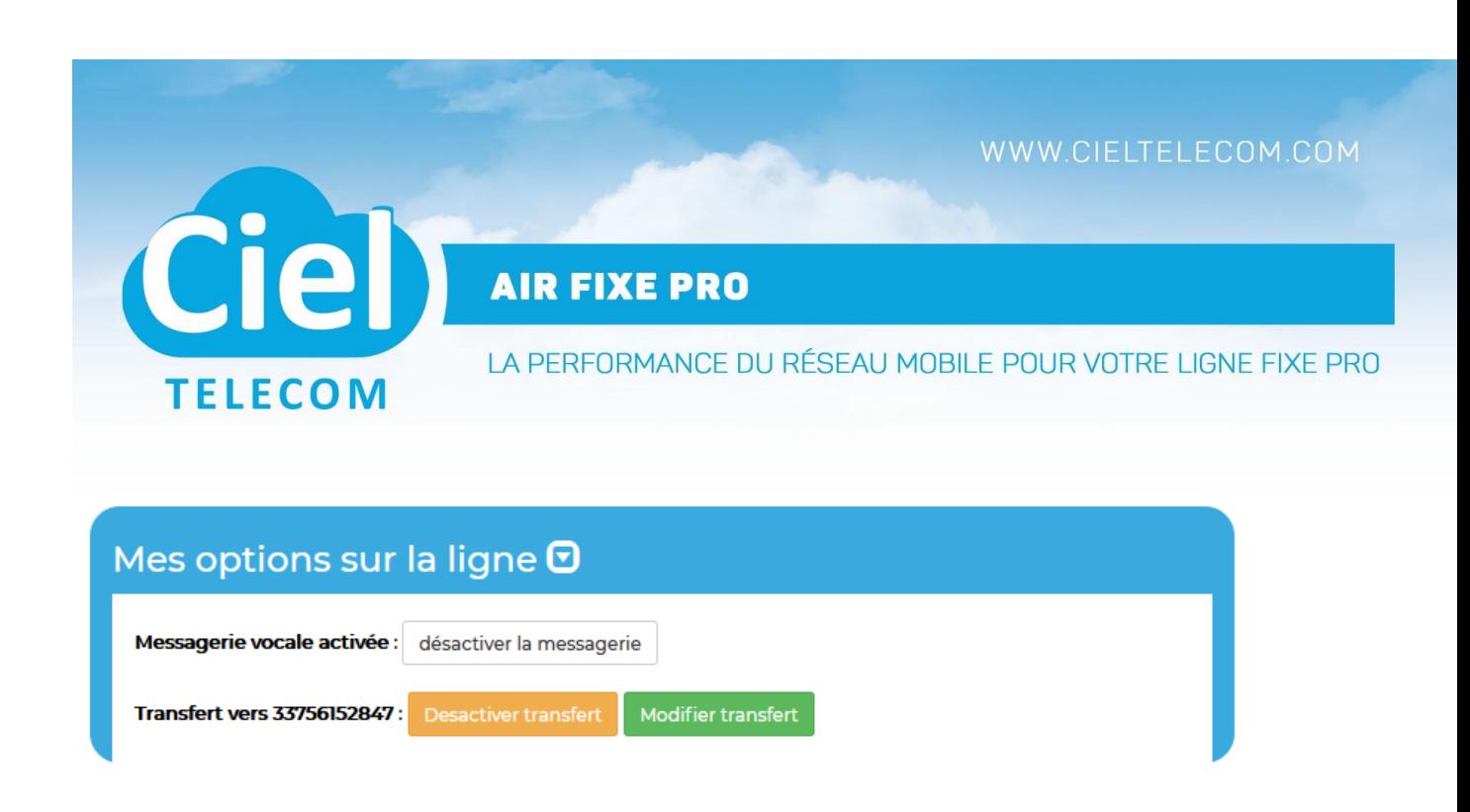

# **Le transfert d'appel depuis votre espace client**

Vous pouvez également gérer l'activation et la désactivation de votre transfert d'appel depuis votre espace client.

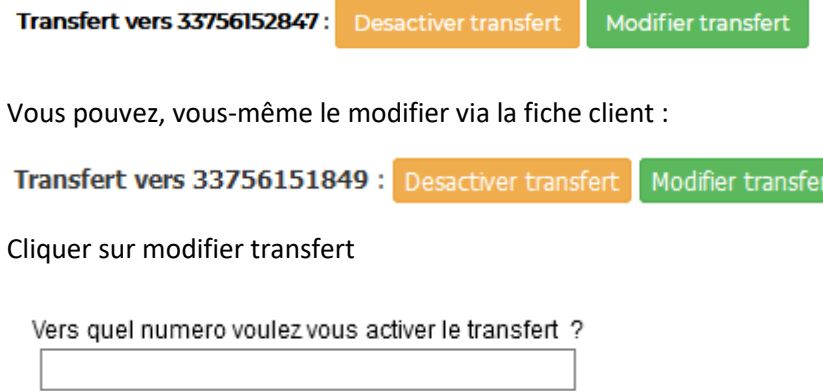

Puis cliquer sur OK si vous souhaitez modifier le numéro de transfert d'appel

OK Annuler

En cliquant sur **Desactiver transfert** le transfert d'appel inconditionnel vers le numéro de téléphone mobile que contient le MAXCOM sera alors réactivé

# **Le transfert d'appel depuis votre téléphone MaxCom**

Vous pouvez vous-même activer le transfert d'appel depuis votre MAXCOM en composant

\*21\*numero\_de\_telephone# puis la touche appel

Vous pouvez également désactiver le transfert d'appel depuis votre MAXCOM en composant : #21# puis la touche appel

# WWW.CIELTELECOM.COM

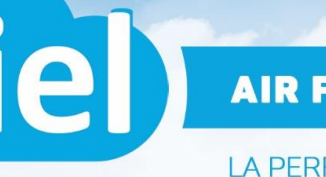

**AIR FIXE PRO** 

LA PERFORMANCE DU RÉSEAU MOBILE POUR VOTRE LIGNE FIXE PRO

#### *Gérer la messagerie vocale depuis votre téléphone MaxCom*

ACTIVATION : La MEVO est activée d'office

**TELECOM** 

CONSULTATION : Il faut qu'il compose le 777

DESACTIVATION : le client via l'espace client ou vous-même via la fiche client Via l'espace client

### *Comment allumer mon téléphone MAXCOM ?*

Pour le MM35 : Il faut appuyer un certain temps sur le bouton rouge + saisir le code pin + date et heure.

Pour le MM36D : Il faut appuyer un certain temps sur le bouton rouge + date et heure + saisir le code PIN

### *Comment paramétrer ma messagerie vocale ?*

Vous devez appeler le 777 puis suivre le menu afin de personnaliser le message de votre messagerie vocale. **:**

Nous vous conseillons de préciser dans votre message d'accueil :: *Vous êtes bien sur le répondeur de Mr Dupont ou sur la ligne fixe 01XXXXX* afin que les clients qui vous laissent des messages puissent ne soient pas désorientés.

#### *L'offre Airfixe est elle compatible avec des téléphones de type DUO/TRIO ?*

Non

*Pas de solution : si le client souhaite tout de même avoir son 01,02,03,04,05 qui soit présenté ; cela est impossible.*

*Si le client dit que son numéro d'appel n'est pas reconnu par ses clients, lui proposer que ces derniers enregistrent son numéro 07XXXXXX dans leurs contacts avec un nom éloquent* 

### *Les SMS sont-ils compris dans le forfait Airfixe ?*

*:* OUI ils sont compris mais uniquement pour l'offre *AIR FIXE PREMIUM*

# WWW.CIELTELECOM.COM

# **AIR FIXE PRO**

LA PERFORMANCE DU RÉSEAU MOBILE POUR VOTRE LIGNE FIXE PRO

#### **Mon téléphone Airfixe s'est cassé, que faire ?**

Ciel

**TELECOM** 

Vous devez contacter le service technique Ciel Telecom.

Un nouveau téléphone vous sera renvoyé suite au règlement de 40€ ainsi que des frais de port.

### **Mon téléphone Airfixe est branché, la batterie est chargée mais je ne reçois ni ne peux émettre d'appels, que faire ?**

Vous devez rallumer le téléphone en appuyant longuement sur la touche rouge puis entrer votre code PIN (0000) ainsi que la date et l'heure.

#### *Ma ligne semble ne plus fonctionner , que faire ?*

Cette situation peut se produire si votre ligne fixe était auparavant chez un autre opérateur. La coupure que vous constatez correspond au moment où votre numéro est en train d'être porté sur notre réseau.

la ligne soit en défaut ; merci de faire alors un test ATRIA via l'extranet SFR.

#### *Comment changer la sonnerie de mon téléphone ?*

Pour paramétrer la sonnerie de votre téléphone, il faut vous rendre dans le menu de votre téléphone MaxCom puis paramètres / profil / options / personnaliser descendre au choix de la sonnerie.

#### *Comment augmenter / diminuer le volume du son du téléphone ?*

Pour *augmenter / diminuer le volume du son du téléphone* , il faut vous rendre dans le menu de votre téléphone MaxCom puis paramètres / profil / options / personnaliser

#### *Puis-je bloquer les numéros spéciaux ?*

Oui, il vous suffit d'en faire la demande à votre conseiller client Ciel Telecom qui se chargera de paramétrer votre téléphone de sorte à ce que vous ne puissiez plus émettre d'appels vers les numéros spéciaux.

#### *Mon téléphone MaxCom semble ne plus fonctionner, que faire ?*

*Vous devez vérifier au préalable que votre* téléphone est bien chargé. Ensuite, procédez à l'allumage en appuyant longuement sur la touche rouge.

#### *Comment je peux passer le clavier de mon téléphone en majuscules ?*

# WWW.CIELTELECOM.COM

# **AIR FIXE PRO**

LA PERFORMANCE DU RÉSEAU MOBILE POUR VOTRE LIGNE FIXE PRO

Il vous suffit d'appuyer sur la touche # du téléphone lorsqu'il s'apprête à écrire.

#### **Je n'entends plus les sonneries de mon téléphone, que puis-je faire ?**

Il vous faut vérifier s'il y a une note de musique barrée en haut de l'écran, si oui, vous pouvez désactiver le mode silencieux en appuyant longuement sur la touche #

*Comment puis-je désactiver le mode avion ?*

Ciel

**TELECOM** 

Vous devez vous rendre dans MENU puis PARAMETRES puis MODE VOL et ensuite désactiver

#### *Je n'ai plus de connexion internet ni de Terminal de Paiement, que se passe t'il ?*

La ligne pour laquelle vous bénéficiez d'une offre Airfixe était auparavant rattachée à une connexion internet

L'offre Airfixe pro est une offre sans connexion internet. Si vous souhaitez bénéficier d'une offre avec connexion internet, nous vous invitons à contacter notre service commercial Ciel Telecom.

Si votre Terminal de paiement ne fonctionne pas avec une technologie GPRS il ne peut pas fonctionner.

### **AIR CONVERGENCE**

#### *Qu'est-ce que l'AIR CONVERGENCE ?*

L'offre Air Convergence est une offre qui vous permet de continuer à être joignable sur votre numéro fixe historique sans que la ligne continue à exister physiquement.

L'offre Air Convergence s'appuie sur le transfert d'appel de votre numéro de ligne fixe vers votre numéro de mobile.